## **Contribuzione Studentesca 2016 note operative**

Con riferimento alla rilevazione " [CONTRIBUZIONE STUDENTESCA](https://wiki.u-gov.it/confluence/display/ESSE3/Contribuzione+Studentesca) - anno 2015, con data di scadenza 4 marzo 2016, i modelli di nostra pertinenza corrispondono alle seguenti 4 tabelle, relative l'A.A. 2014/2015, che verranno raggruppate in Statistiche MIUR>2016>Contribuzione Studentesca:

- **tabella B**: distribuzione studenti per importo nell'A.A. 2014/2015;
- **tabella C:** studenti esonerati totalmente per tipologia di esonero nell'A.A. 2014/2015;
- **tabella D:** studenti esonerati parzialmente per tipologia di esonero nell'A.A. 2014/2015;
- **tabella G:** studenti iscritti nell'A.A. 2014/2015.

La versione di rilascio dei 4 report statistici è la **16.02.01** di ESSE3: a differenza degli altri anni, quest'anno non procederemo tramite un anticipo tramite apposita "patch", poiché entro il 24/02/2016 verrà distribuita a tutti gli Atenei la versione 16.02.02 di ESSE3. **Le modalità operative sono le medesime degli anni trascorsi ma da quest'anno l'Ufficio Statistico effettuerà una verifica di congruità con i dati presenti in Anagrafe** : è quindi necessario un approccio sinergico tra invii ANS e le presenti rilevazioni per centrare pienamente l'adempimento.

Si rammenta che, una volta rese disponibili le statistiche sopra indicate su ESSE3, l'Ateneo dovrà avere settato il parametro di configurazione "STAT\_MIUR\_AA\_CONTRIBUZIONE" (in qualunque versione di ESSE3), del modulo REPORT, con valore numerico pari a 2014 (l'anno accademico della rilevazione), ricordando che ogni modifica del valore numero di un parametro di configurazione non ha effetto immediato, ma è necessario attendere mediamente 15 minuti affinchè il sistema rilegga il parametro. Prima del lancio del report, l'utente dovrà aver invocato la funzionalità ELABORAZIONI STATISTICHE MIUR (si vedano le note operative che seguono). Poiché le operazioni indicate sono valide in qualunque versione, potete agevolarvi il lavoro iniziando le operazioni già possibili, in attesa dell'arrivo della versione che contiene i 4 modelli.

## **RIEPILOGO OPERATIVO**

Devono essere effettuate le seguenti operazioni :

- 1. Nella maschera *Causali Esoneri*, per ogni causale di riduzione utilizzata verificare la presenza e/o la correttezza della mappatura nella sezione "Statistiche MIUR" **NB**: si noti che le mappature dovranno essere congrue con quelle espresse nella sezione Anagrafe (ad esempio: una causale di riduzione con una "mappatura MIUR" da esonero totale (TOT) ed una "mappatura ANS" che esprime un esonero parziale non saranno di certo congrue nelle analisi dell'Ufficio Statistico).
- 2. Impostare il parametro di configurazione, del modulo 05, "SALVA\_DETT\_CALC\_STAT\_MIUR" ad 1
- 3. Maschera Ricalcolo Tasse: lanciare l'elaborazione con 'Anno di Iscrizione' = 2014; consigliamo di lanciare il solo ricalcolo delle causali, alzando l'opportuno flag sulla maschera "Aggiorna causali MIUR senza ricalcolo tasse". **NB:** il ricalcolo è necessario solo se intervengono modifiche nella configurazione delle causali di riduzione e/o se il parametro di configurazione SALVA\_DETT\_CALC\_STAT\_MIUR (di cui al punto 2) era uguale a 0.
- 4. Maschera Ricalcolo Regolarità Tasse Scadenze MIUR , lanciare l'elaborazione con 'Anno di Ricalcolo'  $= 2014$ , 'Scadenza' = 5 (31/12/2015);
- 5. In Elaborazioni Statistiche MIUR lanciare i due processi relativi a ISCRITTI REGOLARI TASSE AA e CONTRIBUZIONE STUDENTESCA AA cliccando su ESEGUI MONITORAGGIO (l'utente che effettua questa operazione massiva deve appartenere al gruppo Administrator), avendo cura che l'A.A. indicato sia 2014 (settaggio del parametro di configurazione STAT\_MIUR\_AA\_CONTRIBUZIONE):

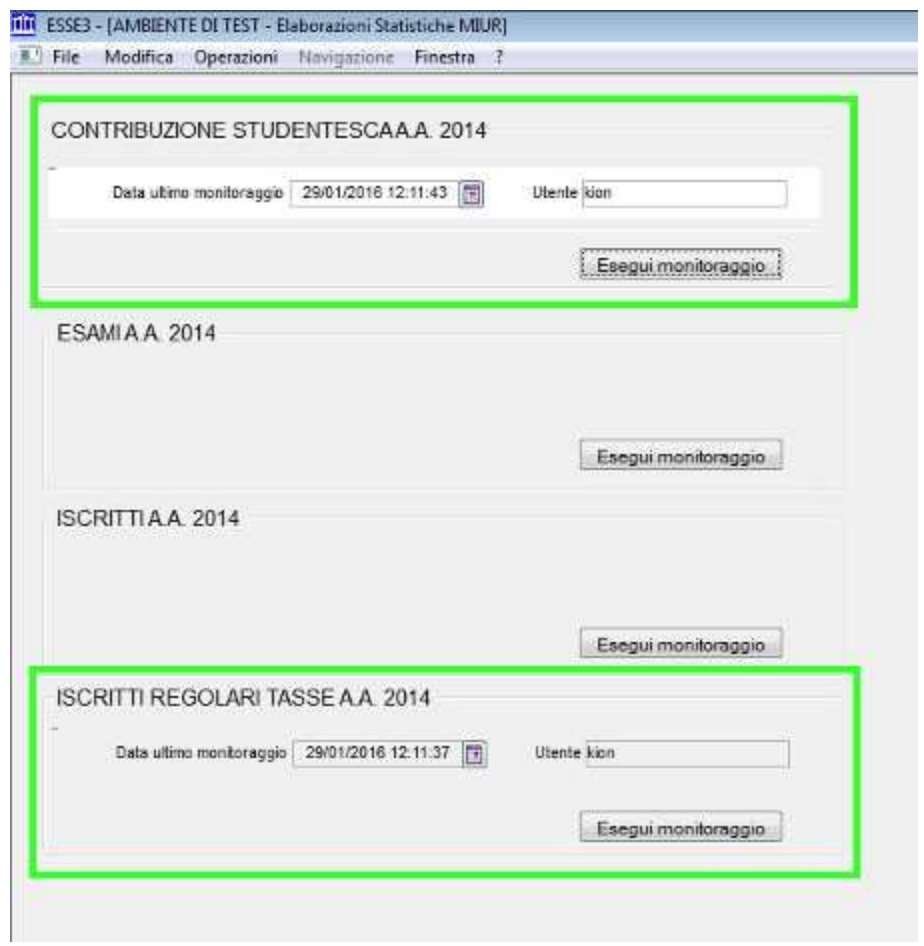

6. Estrarre i 4 report da REPORT>STATISTICHE>MIUR

Original post date: 28/01/2016